*UOT 37.014*

### *M.V.Abdullayeva*

*Azərbaycan Dövlət Pedaqoji Universiteti [azeriteacher@yahoo.com](mailto:azeriteacher@yahoo.com)*

# **ÜMUMTƏHSİL MƏKTƏBLƏRİNDƏ RİYAZİYYATIN TƏDRİSİNDƏ ŞAGİRDLƏRDƏ QRAFİK BACARIQLARIN FORMALAŞDIRILMASINDA GRAPH PROQRAMINDAN İSTİFADƏ**

*Açar sözlər: riyaziyyat*, *Graph proqramı, funksiya, qrafik, tətbiq*

Hazırda həyatın bütün sahələrində, o cümlədən elm və təhsil sahəsində informasiya cəmiyyətinin tələblərinə cavab verən, elektron təhsil resurslarından istifadəni bacaran mütəxəssislərə böyük ehtiyac var. Belə ki, müasir təhsil standartlarına uyğun, əmək bazarında rəqabət qabiliyyətli, peşəkar keyfiyyətli mütəxəssislərin hazırlanması işinə ümumtəhsil məktəblərindən başlamaq lazımdır. Ümumtəhsil məktəb fənlərinin, o cümlədən riyaziyyatın tədrisində şagirdlərin məntiqi təfəkkürünün, riyazi mədəniyyətinin, tədqiqatçılıq bacarıqlarının formalaşdırılmasında, idrak fəallıqlarının artırılmasında kompüter texnologiyalarından istifadə edilməsi zəruridir.

Məqalədə ümumtəhsil məktəblərində riyaziyyatın tədrisində kompüter texnologiyalarından istifadənin rolu və əhəmiyyətindən bəhs edilir. Riyaziyyatın tədrisində şagirdlərdə qrafik bacarıqların formalaşdırılması üçün kompüterdə Graph 4.4 tətbiqi proqramında qrafiklərin qurulmasına aid bir neçə çalışmanın həlli metodikası nəzərdən keçirilir.

### *М.В.Абдуллаева*

### **ИСПОЛЬЗОВАНИЕ ПРОГРАММЫ GRAPH В ФОРМИРОВАНИИ ГРАФИЧЕСКИХ НАВЫКОВ У УЧАЩИХСЯ ПРИ ОБУЧЕНИИ МАТЕМАТИКИ В ОБЩЕОБРАЗОВАТЕЛЬНЫХ ШКОЛАХ**

*Ключевые слова: математика, программное обеспечение Graph*, *функция, график, применение*

В настоящее время существует большая потребность в специалистах, отвечающих требованиям информационного общества и способных использовать электронные образовательные ресурсы во всех сферах жизни, в том числе в науке и образовании. Подготовку специалистов профессионального качества, конкурентоспособных на рынке труда в соответствии с современными образовательными стандартами, необходимо начинать с общеобразовательных школ. Необходимо использовать компьютерные технологии в формировании у

учащихся логического мышления, математической культуры, исследовательских навыков, повышении их познавательной активности при преподавании общеобразовательных предметов, в том числе математики.

В статье рассматривается роль и значение использования компьютерных технологий при обучении математике в общеобразовательной школе. Рассмотрен метод решения ряда задач, связанных с построением графиков в программе Graph 4.4 на компьютере для формирования графических навыков у учащихся при обучении математике.

#### *M.V.Abdullayeva*

#### **USING THE GRAPH SOFTWARE IN FORMING STUDENTS' GRAPHIC SKILLS WHILE TEACHING MATHEMATICS IN GENERAL EDUCATION SCHOOLS**

#### *Keywords***:** *maths, Graph software, function, graph, application*

At present, there is a great need for specialists who meet the requirements of the information society and are able to use electronic educational resources in all areas of life, including science and education. It is necessary to start the training of specialists of professional quality, who are competitive in the labour market in accordance with modern educational standards, from general education schools. It is essential to use computer technologies in the formation of students' logical thinking, mathematical culture, research skills, and increasing their cognitive activity in the teaching of general school subjects, including mathematics.

The article discusses the role and importance of using computer technologies while teaching mathematics in secondary schools. The method of solving several problems related to the construction of graphs in the Graph 4.4 software on the computer is considered for shaping graphic skills in students while teaching mathematics.

Respublikamızda təhsil islahatlarının həyata keçirilməsində əsas məqsəd təhsilimizin dünyanın qabaqcıl ölkələrinin təhsilinə inteqrasiyası və təlimin məzmun və üsullarının təkmilləşdirilməsindən ibarətdir. Bu gün ölkəmizdə "Ümumi təhsil sistemində "yaddaş" məktəbindən "təfəkkür" məktəbinə keçidin təmin edilməsi üzrə geniş miqyaslı işlər görülür. Təhsildə yüksək keyfiyyətin əldə edilməsi üçün yeni təlim texnologiyalarından, eyni zamanda kompüter texnologiyalarından istifadə zərurətə çevrilmişdir.

Müasir dövrdə təhsil sahəsində kompüter texnologiyalarından istifadə etmədən uğurlar əldə etmək mümkün deyildir. Məlumdur ki, cəmiyyətin inkişafı məhz, təhsilin səviyyəsindən asılı olaraq dəyişir və formalaşır. Artıq inkişaf etmiş ölkələrdə gələcək cəmiyyət üçün "heç vaxt olmamış haqqında arzu edən" mütəxəssislər hazırlanır. Deməli, təlim prosesində informasiya kommunikasiya texnologiyalarından istifadə yalnız bilik, bacarıq və vərdişlər qazanmaq üçün deyil, həm də qazanılan bilik, bacarıq və vərdişlərin tətbiqi sayəsində kreativ düşünən, rəqabətə davamlı, gələcəyi qura bilən insanların yetişdirilməsi üçün zəruridir.

Bu gün təlim prosesini, xüsusilə riyaziyyat dərslərini kompütersiz təsəvvür etmək qeyri mümkündür. Kompüter ünsiyyət yaratmaq və bilik əldə etmək üçün ən yaxşı vasitə olmaqla yanaşı həm də müəllimin əvəzolunmaz köməkçidir [4]. Təlim prosesində kompüter texnologiyalarından istifadə şagirdlərə əldə edilmiş biliklərin tətbiqi bacarıqlarının və vərdişlərinin yüksəldilməsinə şərait yaradır, onlarda yeni informatik bilikləri inkişaf etdirir. Əlbəttə, pedaqoji elmin və praktikanın qarşısında qoyulan bu məsələlərin uğurla həyata keçirilməsi şagirdlərdə elmi dünyagörüşün formalaşması, məntiqi və yaradıcı təfəkkürün inkişafı, praktik bacarıq və vərdişlərin təkmilləşdirilməsi və s. kimi aktual problemlərin həll edilməsini tələb edir. Göstərilən aktual problemlər sırasında şagirdlərdə fikirlərini müstəqil olaraq qrafik ifadə etmək və tərsinə, qrafik təsvirə görə məntiqi nəticələr çıxarmaq bacarıqlarının, başqa sözlə, qrafik təsəvvürlərin formalaşdırılması problemi mühüm yer tutur.

Riyaziyyatın tədrisində müxtəlif riyazi proqram paketlərindən, məsələn Mathcad-11, MATLAB-7, Scientific Work Place 5.0 və s. istifadə etməklə yüksək keyfiyyət əldə etmək olar. Bu proqram paketlərindən biri də Graph tətbiqi proqramıdır. Məqalədə Graph proqramının 4.4 versiyasından [9] bəhs edilir.

**Graph 4.4 proqramı:** Məktəb riyaziyyatında bir çox məsələlər qrafik təsvirlə əyaniləşdirilir və həll edilir. Son illərdə kompüterin təlim prosesinə aktiv şəkildə tətbiqi qrafik modelləşdirmənin məktəb riyaziyyatında istıfadəsini zəruri etmişdir. Belə ki, ümimtəhsil məktəblərin riyaziyyat dərslərində funksiyaların qrafiklərinin qurulması zamanı kompüter texnologiyalarından istifadə etmək şagirdlərin fənnə marağını artırmaqla fənn üzrə mənimsəmənin yüksəlməsinə səbəb olur.

Graph 4.4 proqramı şagirdlərin qrafik bacarıqlarının formalaşmasında əvəzsiz imkanları olan mükəmməl proqramlardan biridir. Proqramdan istifadə etməzdən əvvəl ona aid informasiyaları öyrənmək, sonra istifadə etmək əlverişlidir. Graph 4.4 tətbiqi proqramı ikiölçülü Dekart koordinat sistemində qrafikləri qurmaq üçün istifadə edilən açıq proqramdır. Funksiyaların qrafiklərini qurduqdan sonra asanlıqla ona proqramdan əlavələr də etmək olar. Proqramın köməyilə funksiyalar üzərində bəzi riyazi hesablamaları da yerinə yetirmək mümkündür. Proqramın həcmi onun istənilən disk ötürücüdə saxlanmasına və bir yerdən digər yerə asanlıqla daşınmasına imkan verir [4]. Proqram paketi kompüterə yükləndikdə ekranda proqramın əsas interfeys pəncərəsi açılır (Şəkil 1).

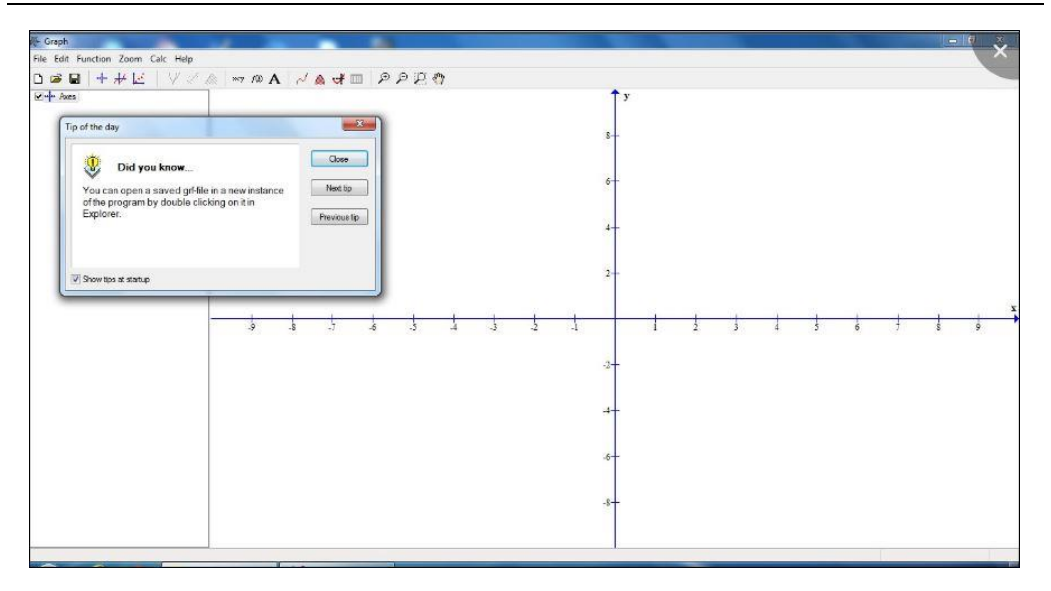

*Şəkil 1. Graph proqramı*

Pəncərənin ən yuxarı hissəsində başlıq sətri, ondan aşağıda menyu sətri (bəndi) yerləşir. Menyu bəndləri alt menyulardan və alətlər panelindən ibarətdir. Pəncərənin başlıq sətrinin elementləri digər proqram pəncərələrində olduğu kimidir, lakin menyu sətrinin bəzilərinin adları və alt menyu bəndləri digər proqramlardan fərqlənir. Pəncərə açılarkən orta hissəsində məsləhətverici dialoq pəncərəsi vardır. Bu pəncərədə müvafiq suala cavab verməklə yeni pəncərə açılır. Pəncərənin üç idarəedici düyməsi vardır. Onlardan birincisi pəncərəni bağlamaq, digərləri isə növbəti sorğuya və əvvəlki sorğuya qayıtmaq imkanı verir.

Menyunun «File» bəndinin ardıcıl olan ilk dörd bəndi eyni xarakteristikalı bəndlərdir. Beşinci «Save as image» bəndi isə eyni təsvirli proqram səhifəsini yeni adla yaddaşda saxlayır. Bu əmrə müraciət olunduqda ekranda əmrə uyğun dialoq pəncərəsi açılır. Həmin pəncərənin «File name» hissəsinə faylın qoyulacaq adı yazılmalıdır. Bu menyu bəndinin «Import» adlanan altıncı bəndi isə proqramın özündən digər təsvirlərin yüklənməsi üçündür.

Əsas menyunun ikinci bəndi «Edit» bəndidir. Bu bənd vasitəsilə çəkilmiş qrafiklər redaktə olunur, səhvlər düzəldilir. Bu bəndin də alt menyu komandaları digər tətbiqi proqramlarda olduğu kimidir.

Növbəti menyu bəndi «Function» adlanır, əsas işi funksiyaların qrafiklərinin qurulmasını təmin etməkdir. Menyu bəndinin ən çox istifadə olunan bəndi «İnsert function» (Funksiyaların əlavə edilməsi) (Şəkil 2) bəndidir. Bu bəndə müraciət olunan kimi ekranda bu adda dialoq pəncərəsi

açılır. Pəncərənin «Function type» hissəsində funksiyaların üç tipi – standart, parametrli və polyar funksiya olduğu seçimi edilir. «Function equation» sahəsinə isə uyğun funksiyanın tənliyinı yazmaq lazımdır. Açılmış dialoq pəncərəsində funksiyanın qrafikinin qurulacağı aralığı və addımı, qrafikin göstərilmə (təsvir) tipi, rəngi, qalınlığı, markerin tipi, rəngi, ölçüsü və digər parametrlər seçilir. Bundan sonra OK əmr düyməsi sıxılan kimi avtomatik sistemdə qrafik qurulur. Bu pəncərədə koməkçi düymə və əmri ləğv edəcək düymə də yerləşdirilmişdir. Qeyd etmək lazımdır ki, bir koordinat sistemində bir necə funksiyanın da qrafikini qurmaq olar. Bu da funksiyaların qrafiklərinin öyrənilməsi zamanı müqayisə üçün mühüm faktordur.

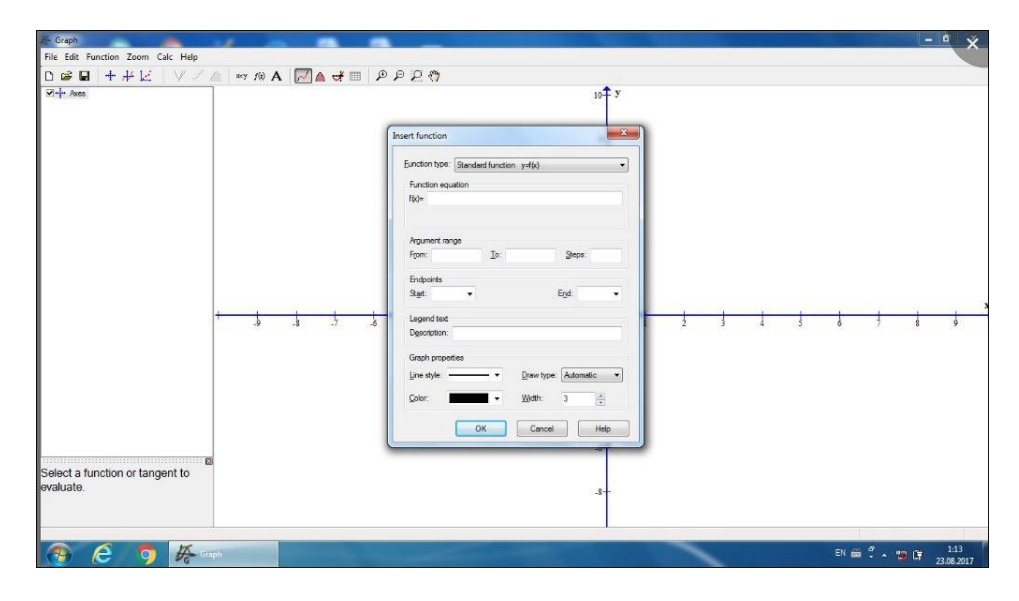

*Şəkil 2. Graph proqramının «Function» menyusunun «İnsert function» bəndi*

İkinci alt menyu isə «İnsert tangent/normal» adlanmaqla verilən qrafikə qeyd edilən nöqtədə toxunan, kəsən və ya perpendikulyar çəkmək üçün istifadə edilir.

Növbəti üçüncü bənd «İnsert shading» (ştrixləmənin seçilməsi) bəndidir. Bu bəndin də imkanları çox böyukdur. Belə ki, bərabərsizliklərin həlli zamanı aralıqların ştrixlənməsinin böyük əhəmiyyəti vardır. Ənənəvi qayda ilə bu çox vaxt aparan və səliqəsiz görülən işdir. Bundan başqa tənliklərin sayı və ştrixlənən aralıqlar çox olduqda səliqəsizlik daha çox gözə çarpır. Lakin bu proqramdan istifadə etmək nəinki çatışmazlıqları aradan qaldırır, hətta yeni imkanların da yaranmasına kömək edir.

Graph 4.4 tətbiqi proqramından istifadə düzbucaqlı koordinat sistemində ştrixlənməni altı istiqamətdə yerinə yetirməyə imkan verir:

- 1. Funksiyanın qrafiki ilə *OX* oxu arasında qalan hissənin ştrixlənməsi;
- 2. Funksiyanın qrafikinin alt hissəsinin ştrixlənməsi;
- 3. Funksiyanın qrafikinin üst hissəsinin ştrixlənməsi;
- 4. Funksiyanın qrafiki ilə *OY* oxu arasında qalan hissənin ştrixlənməsi;
- 5. Funksiyanın qrafikinin daxili hissəsinin ştrixlənməsi;
- 6. Funksiyaların qrafiklərarası məsafəsinin ştrixlənməsi.

Funksiyanın törəməsinin qrafikini qurmaq üçün «İnsert *f'*(*x*)», qrafiklər üzərində nöqtələri qeyd etmək üçün «İnsert point series», yeni funksiya qrafikləri daxil etmək üçün «İnsert relation», qrafik üzərində nöqtələri adlandırmaq və düsturları yazmaq üçün «İnsert text label», xüsusi funksiyalar daxil etmək üçün «Custom functions /constants» «Function» menyusunun alt menyu bəndlərindən istifadə etmək olar.

Düzbucaqlı koordinat sisteminin, qrafiklərin ölçülərini dəyişdikdə «Zoom», hesablamalar zamanı «Calc», proqramda işləyərkən problemlər yarandığı zaman kömək almaq üçün «Help» menyularının funksiyalarından istifadə etmək istifadəçi üçün əlverişli şərait yaradır [3].

### **Araşdırma**

Ümumtəhsil məktəblərində elementar funksiyaların qrafiklərinin şagirdlər tərəfindən dəqiq və anlaşıqlı şəkildə mənimsənilməsi onların gələcəkdə daha mürəkkəb funksiyaların qrafiklərinin qurulması istiqamətində bacarıqlarının formalaşmasına zəmin yaradır. 10-cu sinif riyaziyyat kurikulumunda "Cəbr və funksiyalar" məzmun xətti üzrə reallaşdırılacaq standartlar şagirdlərin düşünmə bacarıqlarını inkişaf etdirir, onları həyati situasiyaları dərk etməyə, eyni zamanda həyati problemlərin riyazi modellərini qurmağa və funksiyaların xassələrinin köməyi ilə bu problemləri həll etməyə hazırlayır. Standartların reallaşdırılması aşağıdakı şagird bacarıqları [8] üzrə həyata keçirilir:

- funksiyaların qrafiklərinin paralel köçürülməsini qrafik olaraq, analitik düsturla, sözlə təqdim edir;
- funksiyaların qrafiklərinin əksetməsini qrafik olaraq, analitik düsturla, sözlə təqdim edir;
- funksiyaların qrafiklərinin dartılma və sıxılmasını qrafik olaraq, analitik düsturla, sözlə təqdim edir.

Ümumtəhsil məktəblərin 10-cu siniflərində hazırda istifadədə olan Riyaziyyat dərsliyindən bir neçə çalışmanın Graph 4.4 proqramında həllini nəzərdən keçirək.

Çalışma: Əsas funksiyanın qrafikinə görə tələb olunan funksiyaların qrafiklərini qurun [7]. Əsas funksiya:  $f(x) = x^3$ 

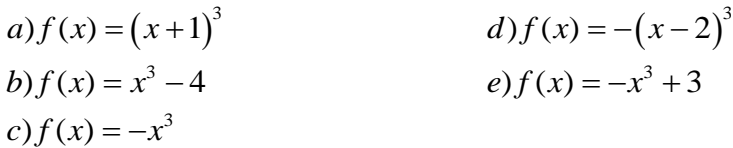

Həlli: Əvvəlcə əsas funksiyanın qrafikini Graph 4.4 proqramının köməyilə quraq. «Function» bəndinin «Insert function» alt menyu bəndindəki «Insert equation» sahəsinə  $f(x) = x^3$  finksiyasını proqramlaşdırma dilində, yəni *x* ^3 şəklində *f*(*x*)-ın qarşısındakı sahəyə yazaq. Qrafikin qurulacağı aralığı, addımı, qrafikin göstərilmə tipi, rəngi, qalınlığı, uyğun parametrlərə malik marker və s. seçib avtomatik sistemdə qrafiki quraq (Şəkil 3). «Function» bəndinin «Insert text lavel» parametrindən istifadə etməklə düsturu qrafikin üzərində qeyd edək.

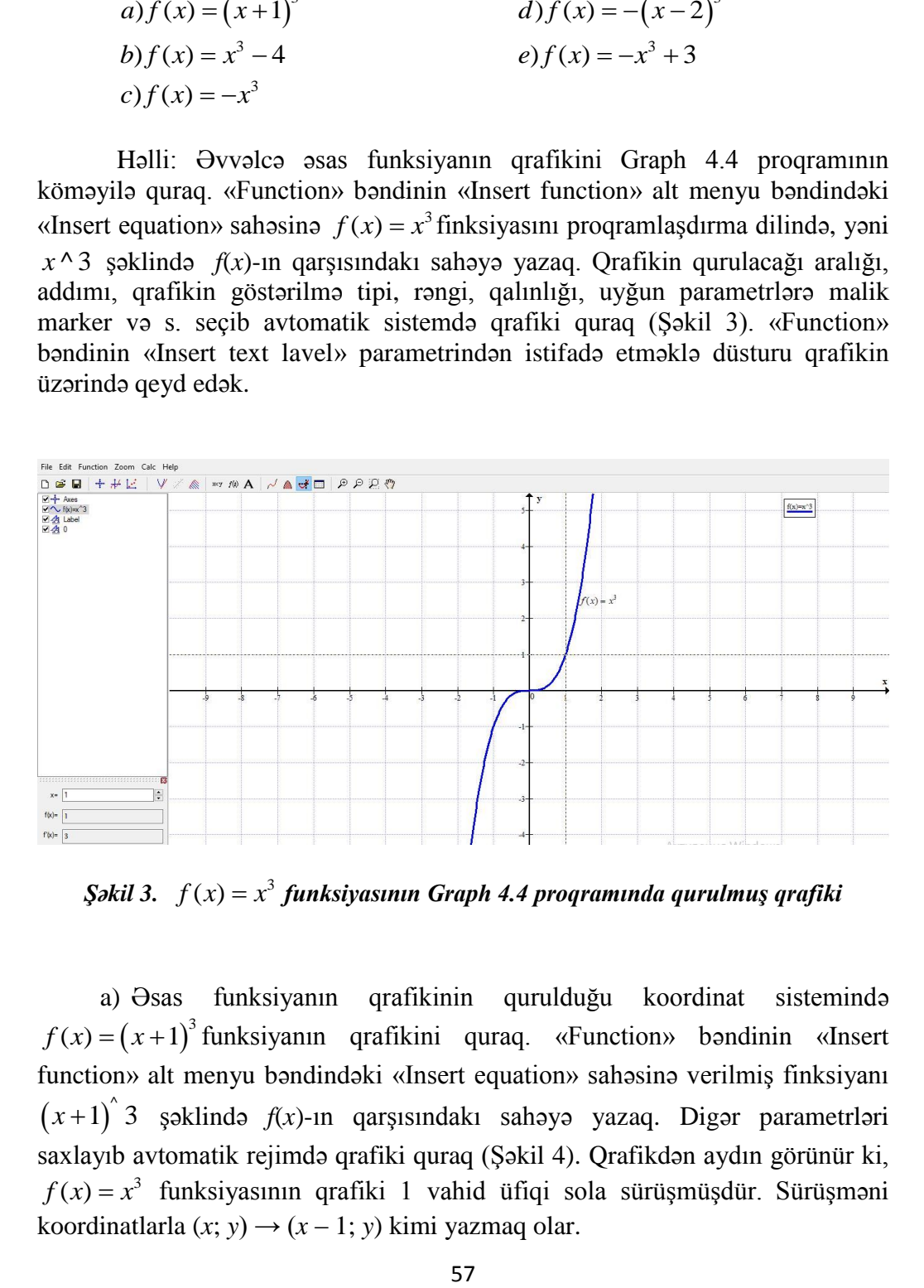

*Şəkil 3.*  3 *f x x* ( ) *funksiyasının Graph 4.4 proqramında qurulmuş qrafiki*

a) Əsas funksiyanın qrafikinin qurulduğu koordinat sistemində  $f(x) = (x+1)^3$  funksiyanın qrafikini quraq. «Function» bəndinin «Insert function» alt menyu bəndindəki «Insert equation» sahəsinə verilmiş finksiyanı  $(x+1)^2$  3 şəklində *f*(*x*)-ın qarşısındakı sahəyə yazaq. Digər parametrləri saxlayıb avtomatik rejimdə qrafiki quraq (Şəkil 4). Qrafikdən aydın görünür ki,  $f(x) = x<sup>3</sup>$  funksiyasının qrafiki 1 vahid üfiqi sola sürüşmüşdür. Sürüşməni koordinatlarla  $(x; y) \rightarrow (x - 1; y)$  kimi yazmaq olar.

#### *M.V.Abdullayeva*

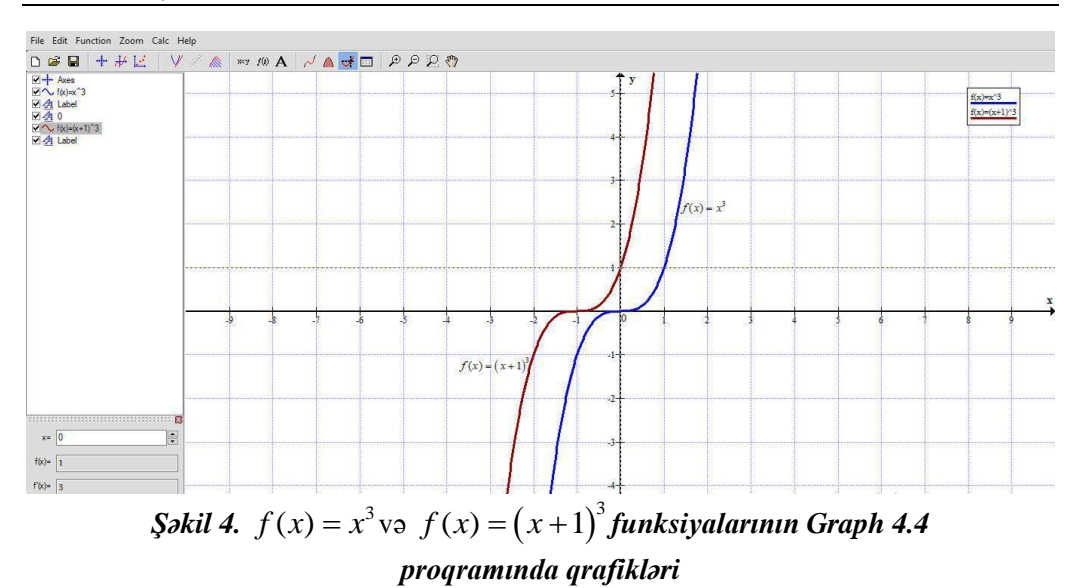

Digər qrafikləri də əsas funksiyanın qrafikinin qurulduğu koordinat sistemində anoloji qayda ilə quraq (Şəkil 5):

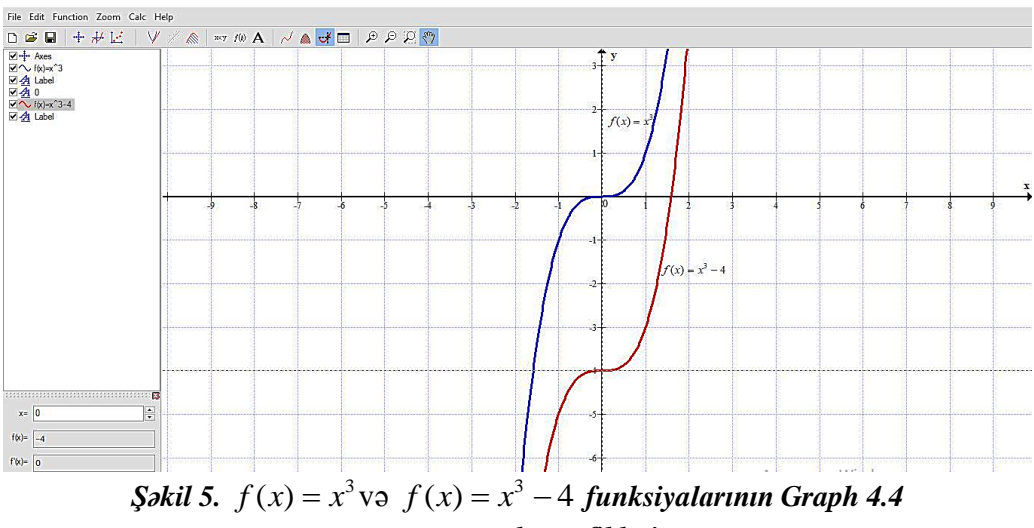

#### *proqramında qrafikləri*

b) Şəkil 5-də  $f(x) = x^3 - 4$  funksiyası  $f(x) = x^3$  funksiyasının 4 vahid şaquli aşağı sürüşməsi nəticəsində alınır. Sürüşməni koordinatlarla belə yazmaq olar:  $(x; y) \rightarrow (x; y - 4)$ .

 $c$ *f*  $f(x) = -x^3$  funksiyasının qrafikini proqramın köməyilə  $f(x) = x^3$ funksiyasının qurulduğu koordinat sistemində quraq (Şəkil 6):

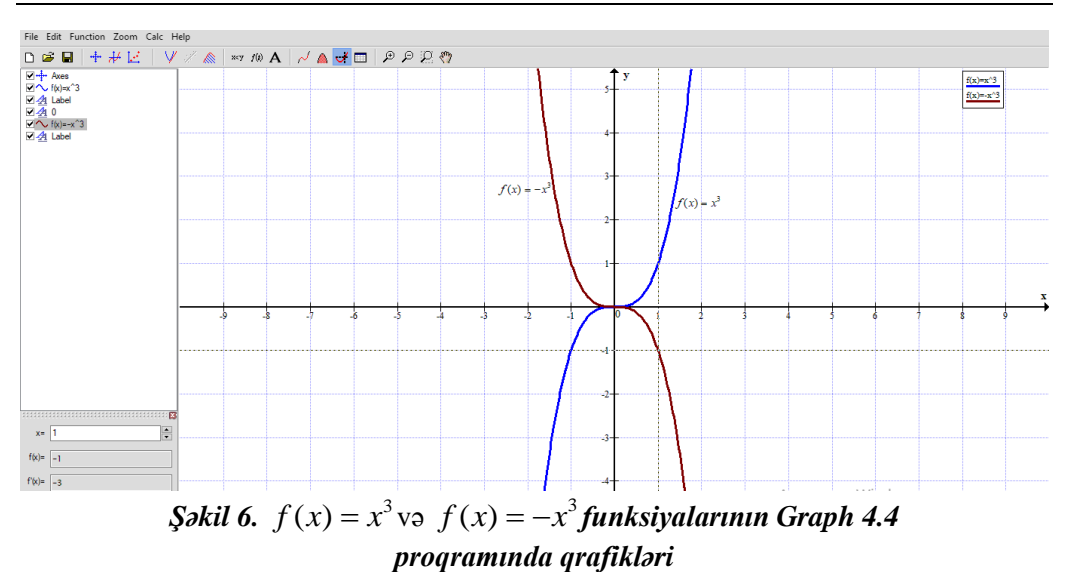

 $f(x) = -x^3$  funksiyası  $f(x) = x^3$  funksiyasının *x* oxuna nəzərən əksetməsi nəticəsində alınmışdır (Şəkil 6). Əksetməni koordinatlarla yazaq:  $(x; y) \rightarrow (x; -y)$ .

 $d f(x) = -(x-2)^3$  və  $e f(x) = -x^3 + 3$  funksiyalarının qrafiklərini də əsas funksiyanın qrafikinin qurulduğu koordinat sistemində anoloji qayda ilə quraq (Şəkil 7; 8):

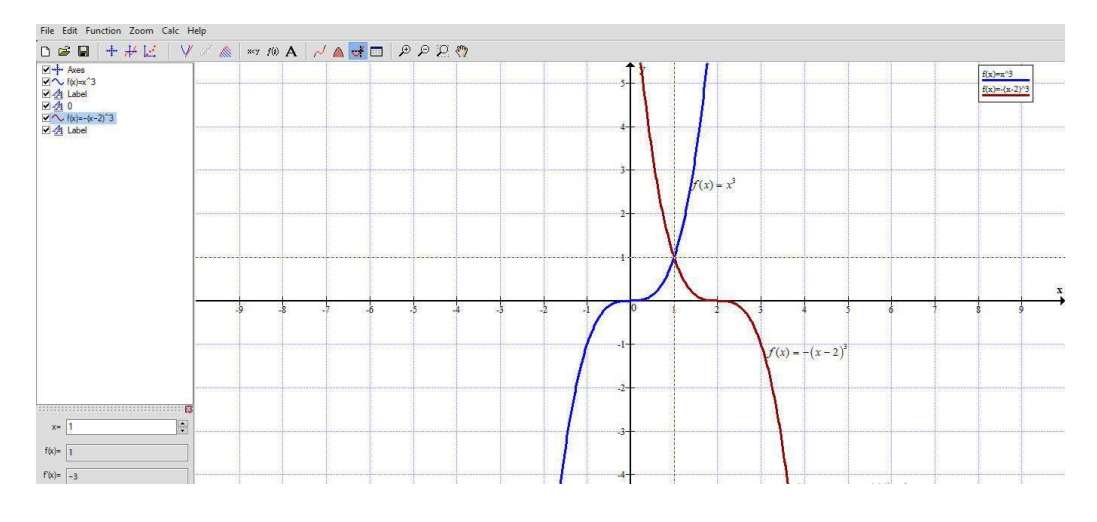

 $\int \mathbf{S}$ əkil 7.  $f(x) = x^3$ və  $f(x) = -\left(x - 2\right)^3$  funksiyalarının Graph 4.4 *proqramında qrafikləri*

 $f(x) = -(x-2)^3$  funksiyasının qrafiki (Şəkil 7)  $f(x) = x^3$  funksiyasının *x* oxuna nəzərən əksetməsi və 2 vahid üfiqi sağa sürüşməsi nəticəsində alınmışdır. Əksetməni və sürüşməni koordinatlarla yazaq:  $(x; y) \rightarrow (x+2; -y)$ .

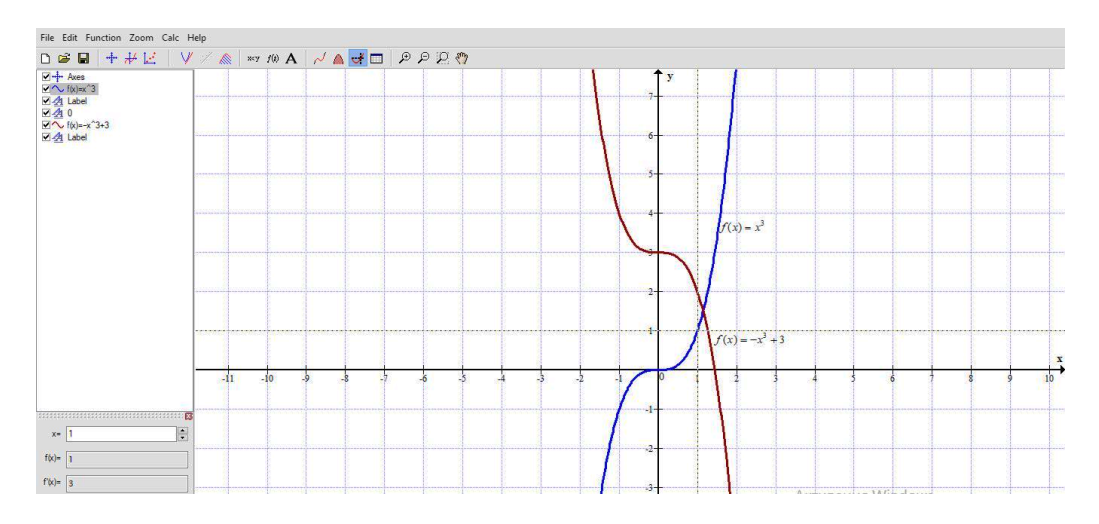

# $\int \mathbf{S} \cdot \mathbf{A} \cdot \mathbf{A} \cdot \math$ *proqramında qrafikləri*

 $f(x) = -x^3 + 3$  funksiyasının qrafiki (Şəkil 8)  $f(x) = x^3$  funksiyasının *x* oxuna nəzərən əksetməsi və 3 vahid şaquli yuxarı sürüşməsi nəticəsində alınmışdır. Əksetməni və sürüşməni koordinatlarla yazaq:  $(x; y) \rightarrow (x; -y+3)$ .

### **Nəticə**

Təlim prosesinin yerinə yetirdiyi funksiyalardan biri inkişaf etdirməkdir [4]. İnkişafı təmin etmək üçün təlimi istiqamətləndirmək lazımdır. Şagirdlərə riyazi bacarıqların aşılanmasında müəllimin seçdiyi strateji istiqamət əsas rol oynayır. Əgər riyaziyyat dərslərində şagirdlərdə qrafik bacarıqların formalaşdırılmasına aid standartların reallaşdırılması zamanı Graph proqramından istifadə edilərsə öyrənilən material yüksək səviyyədə mənimsənilər, keyfiyyətli nəticə əldə edilər. Şagirdlərin məntiqi təfəkkürünün, riyazi mədəniyyətinin, tədqiqatçılıq bacarıqlarının formalaşdırılmasında, idrak fəallıqlarının artırılmasında kompüter proqramlarından istifadə edilməsi böyük əhəmiyyət kəsb edir.

Beləliklə, Graph proqramı qrafiklərin qurulması və nəticələrin təqdim edilməsi üçün əvəzolunmaz və eyni zamanda ümumtəhsil məktəb şagirdləri üçün ən yaxşı vizual təlim vasitəsidir.

Graph proqramı materialı izah etməkdə müəllimə, eyni zamanda şagirdlərin öyrənilən materialı dərindən başa düşməsinə kömək edir. Elementar funksiyaların qrafiklərinin şagirdlər tərəfindən dəqiq və anlaşıqlı şəkildə mənimsənilməsi onların gələcəkdə daha mürəkkəb funksiyaların qrafiklərinin qurulması istiqamətində bacarıqlarının formalaşmasına zəmin yaradır.

Graph tətbiqi proqramının köməyilə qrafiklərin qurulması zamanı vaxta qənaət etməklə hesablamaların aparılmasında səhvlərin qarşısını almaq, qrafikləri daha mükəmməl emal etmək mümkündür. Bu proqramın tətbiqi dərslikdən istifadəni asanlaşdırır, öyrənmə və tətbiq yönümlü çalışmaların həllini geniş müzakirə etməyə imkanlar açır.

Riyaziyyat dərslərində kompüter proqramlarından, o cümlədən Graph proqramından istifadə şagirdlər üçün maraqlı olmaqla yanaşı, onları yaradıcılığa həvəsləndirir, riyaziyyatın tətbiqi istiqamətlərini, istifadə sahələrini üzə çıxarmaqda onlara kömək edir.

# **ƏDƏBİYYAT**

- 1. Azərbaycan Respublikasının ümumtəhsil məktəbləri üçün riyaziyyat fənni üzrə təhsil proqramı (kurikulumu) (I-XI siniflər). Bakı, 2013.
- 2. *Adıgözəlov A.S.* Məktəbdə riyaziyyat təliminin nəzəri əsasları. Bakı, «ADPU», 2018, 310 s.
- 3. *Abdullayeva M.* Using Graph Software in Teaching the Subject of Functions: The Case of Azerbaijan. Turkish Journal of Computer and Mathematics Education. Vol.12 No.1 (2021), 71-95.
- 4. *Abdullayeva M.* Riyaziyyatın tədrisi metodikası-1. Bakı, «Elm və təhsil», 2020, 208 s.
- 5. *Abbasov Ə.M. və b.* Kurikulum bələdçisi (izahlar və tətbiqlər). Bakı: Elm və təhsil, 2019, 320 səh.
- 6. *Qurbanov İ, Qurbanov A.* Riyazi proqram paketləri. Bakı, 2005, 168 s.
- 7. *Qəhrəmanova N, Kərimov M., Hüseynov İ.* Ümumtəhsil məktəblərinin 10-cu sinfi üçün Riyaziyyat fənni üzrə dərslik. Bakı, «Radius», 2018.
- 8. *Qəhrəmanova N, Kərimov M., Hüseynov İ.* Ümumtəhsil məktəblərinin 10-cu sinfi üçün Riyaziyyat fənni üzrə dərsliyin metodik vəsaiti. Bakı, «Radius», 2018.
- 9. http://www.padowan.dk
- 10. http://www.e-derslik.edu.az/site/index.php

Redaksiyaya daxil olub 04.03.2022